## **USAS Month End Closing Procedures**

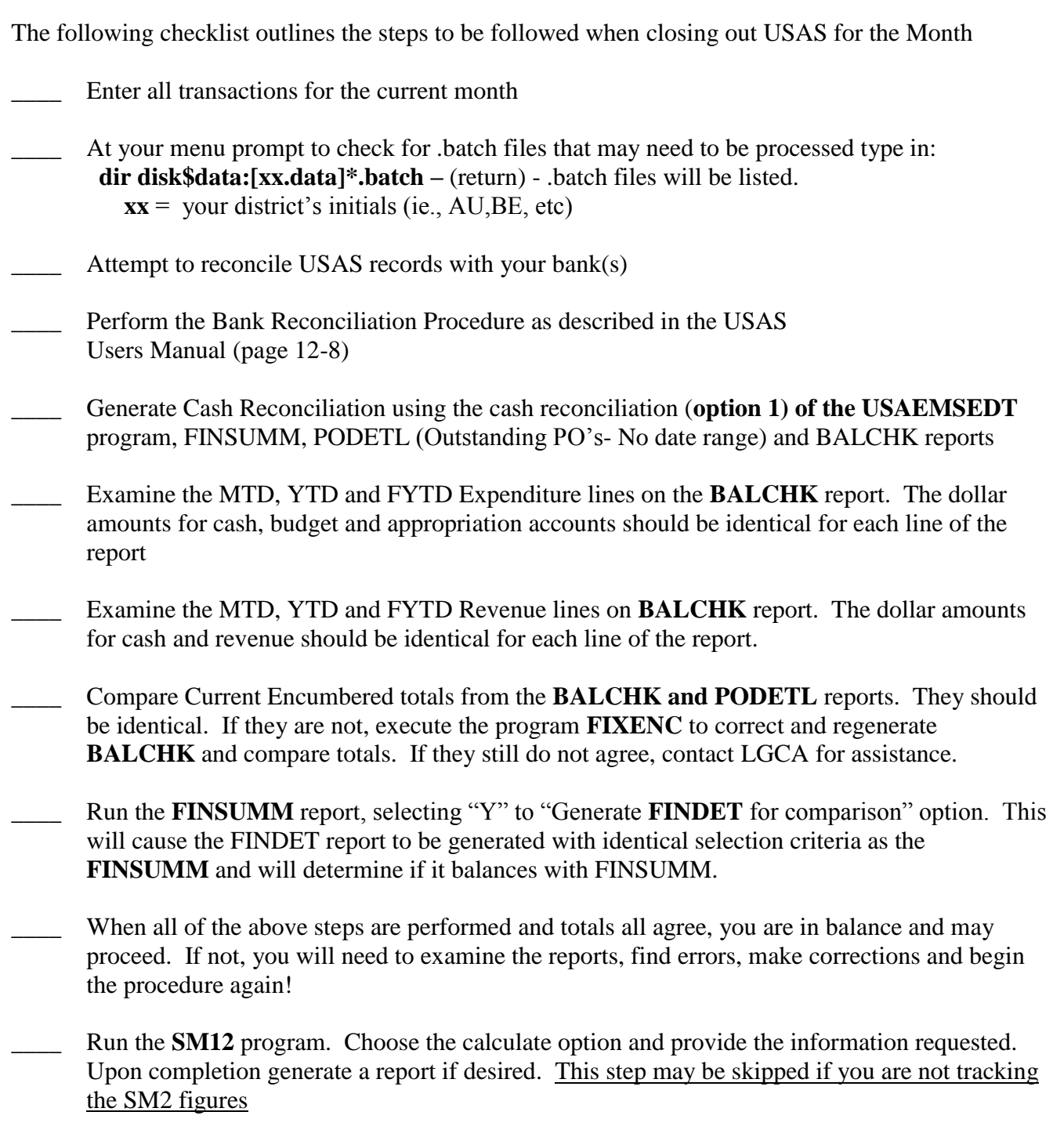

Generate all needed month-end reports and verify balances. The following is a listing of the MINIMUM report listings recommended for retention on a monthly basis for USAS users.

> USARPT/**ALLSUM** – will generate these first 3 reports - Appsum,Budsum,Revsum Summary & Detail of all if you prefer.

- \_\_\_\_ USARPT/**BUDSUM** using YTD (or split) Budget Summary-All Funds
- \_\_\_\_ USARPT/**APPSUM** using YTD (or split) Appropriation Summary-All Funds
- USARPT/**REVSUM** using YTD option Revenue Summary All Funds
- \_\_\_\_ USARPT/**PODETL** Purchase Order Detail Report for Outstanding Purchase Orders
- \_\_\_\_ USARPT/**FINSUMM** and **FINDET** reports
- \_\_\_\_ USARPT/**RECLED** reports All Funds, All Options
- \_\_\_\_ USARPT/**CHEKPY** Choose the option for a **Detailed** register for the month
- \_\_\_\_ Cash Reconciliation Report using the **Cash Reconciliation (Option 1)** of the **USAEMSEDT** Program.

*Please note that the BUDSUM, APPSUM and REVSUM reports are recommended for retention. This is due to the fact that the data is sometimes valuable in tracking down errors while balancing Cash Reconciliation reports of the USAEMSEDT Program. It is recommended that the above reports be stored permanently (on MonthlyCD or other source) until such time as the books have been audited or permanently on CD.*

- **MONTHLYCD** Execute this procedure configured by LGCA. You must have **Write** access to the MonthlyCD. This procedure will generate a standardized set of monthly USAS financial reports which can be made available to registered users online via a secure web site and can be archived to CD-Rom is desired. You will receive an e-mail notifying you that this procedure has been completed. This program may be generated more than once, if needed.
- Verify reports have been posted to the web (LGCA Fiscal Services > MonthlyCD > your District reports > your login/password).
- Send an email to [fiscal\\_help@lgca.org](mailto:fiscal_help@lgca.org) to create a ticket for LGCA to verify district month end reports.
- **ADJUST** Run this program once the MonthlyCD has been completed and notice of completion has been received and report creation verified. ADJUST will zero out MTD fields or YTD fields in the master file according to your purpose for running it. Choose option "1" to clear month to date totals. Refer to SSDT Manual for further explanation of this procedure if needed.